## **VSAV**

Anlass online erfassen – Verbandsschiessen / Barbaraschiessen

## URL: **[https://sat.vva.ch](https://sat.vva.ch/)**

## Bei Problemen mit dem Account:

Fabian Coulot ([medienchef.avb@balcab.ch,](mailto:medienchef.avb@balcab.ch) ZV Medienchef) oder Urs Vogel ([vogelurs@bluewin.ch,](mailto:vogelurs@bluewin.ch) ZV C Übungen) kontaktieren.

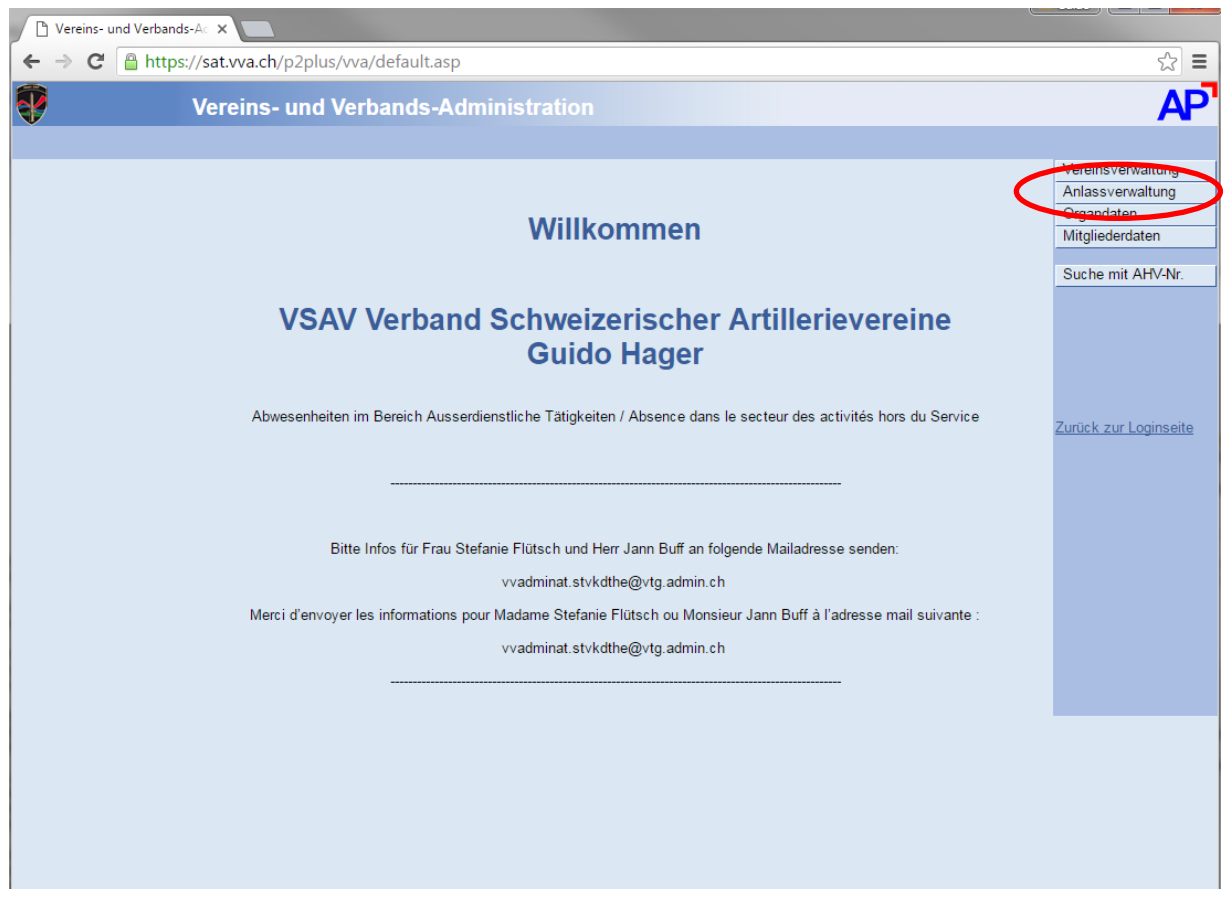

Bild 1: Startseite nach Einloggen

Zur Anlassverwaltung wechseln (bei der Navigationsleiste rechts oben auf den Knopf drücken).

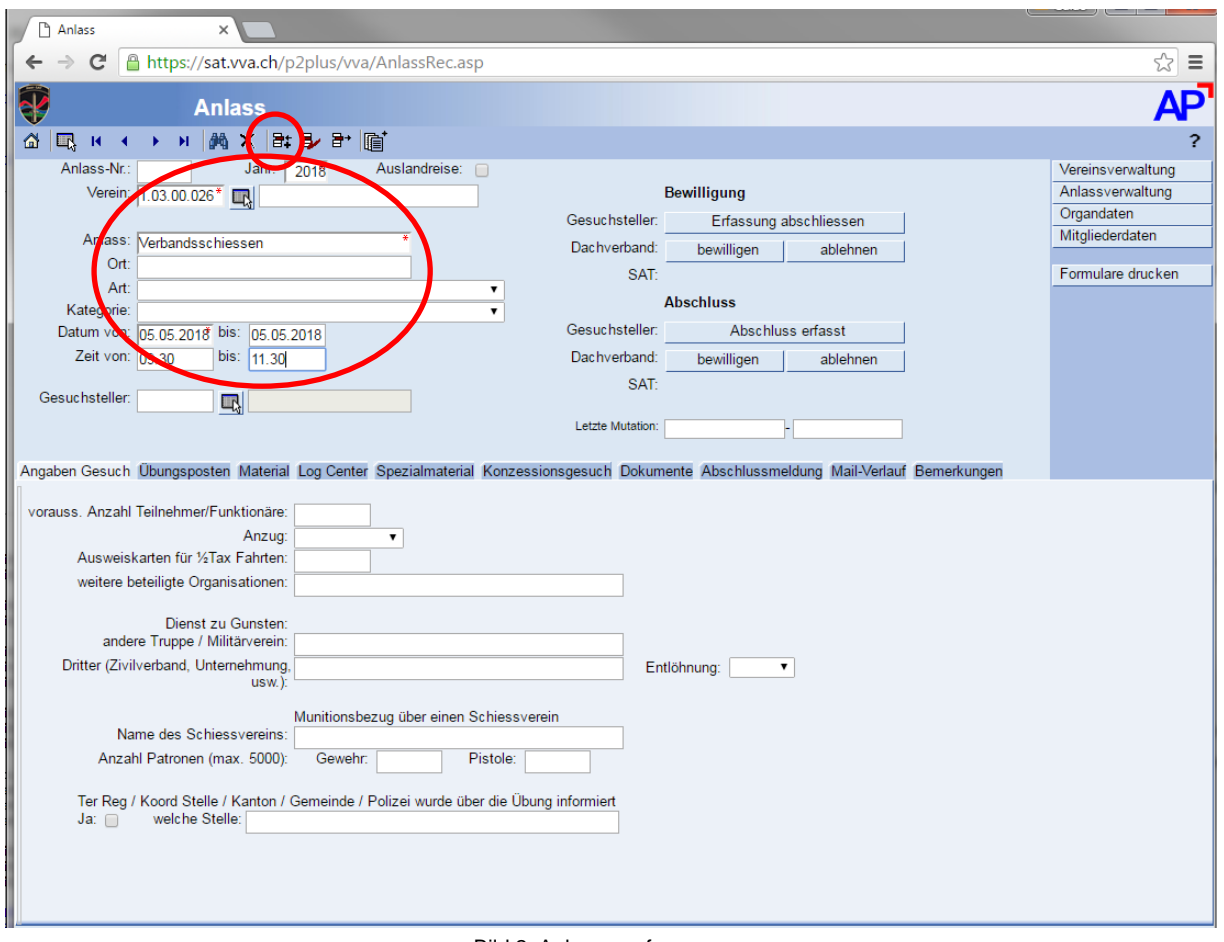

Bild 2: Anlass – erfassen neu

Die mit einem roten Stern markierten Felder ausfüllen.

Die Vereinsnummer kann auch von einer Liste ausgesucht werden (dann auf das kleine Fenster daneben klicken).

Dann auf das Symbol 'einfügen' klicken (markiert mit kleinem roten Kreis) und kurz warten bis der Vereinsname vervollständigt wird – siehe Bild 3.

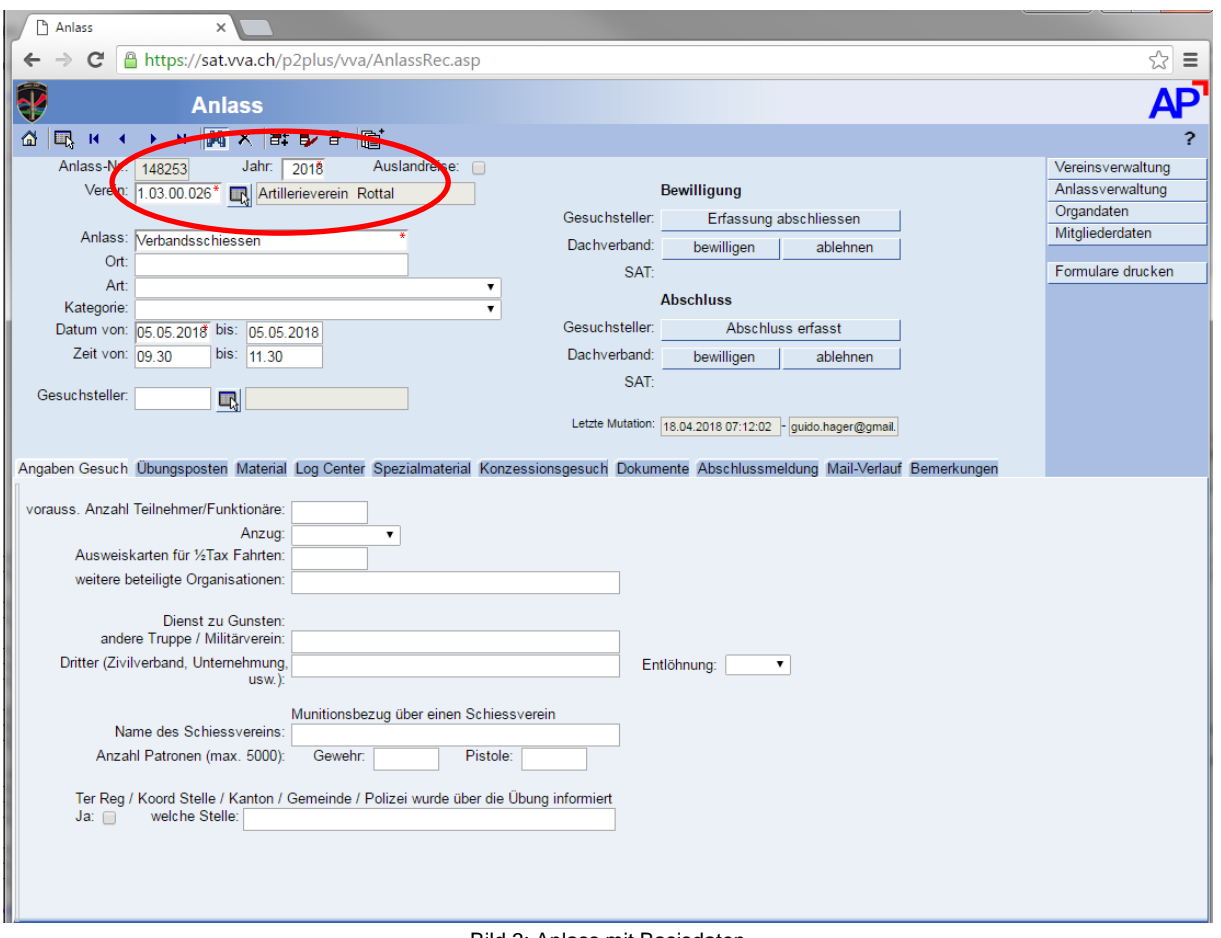

Bild 3: Anlass mit Basisdaten

Der Vereinsname wurde vom System vervollständigt und eine Anlassnummer erstellt.

Nun die restlichen Daten vervollständigen – siehe Bild 4.

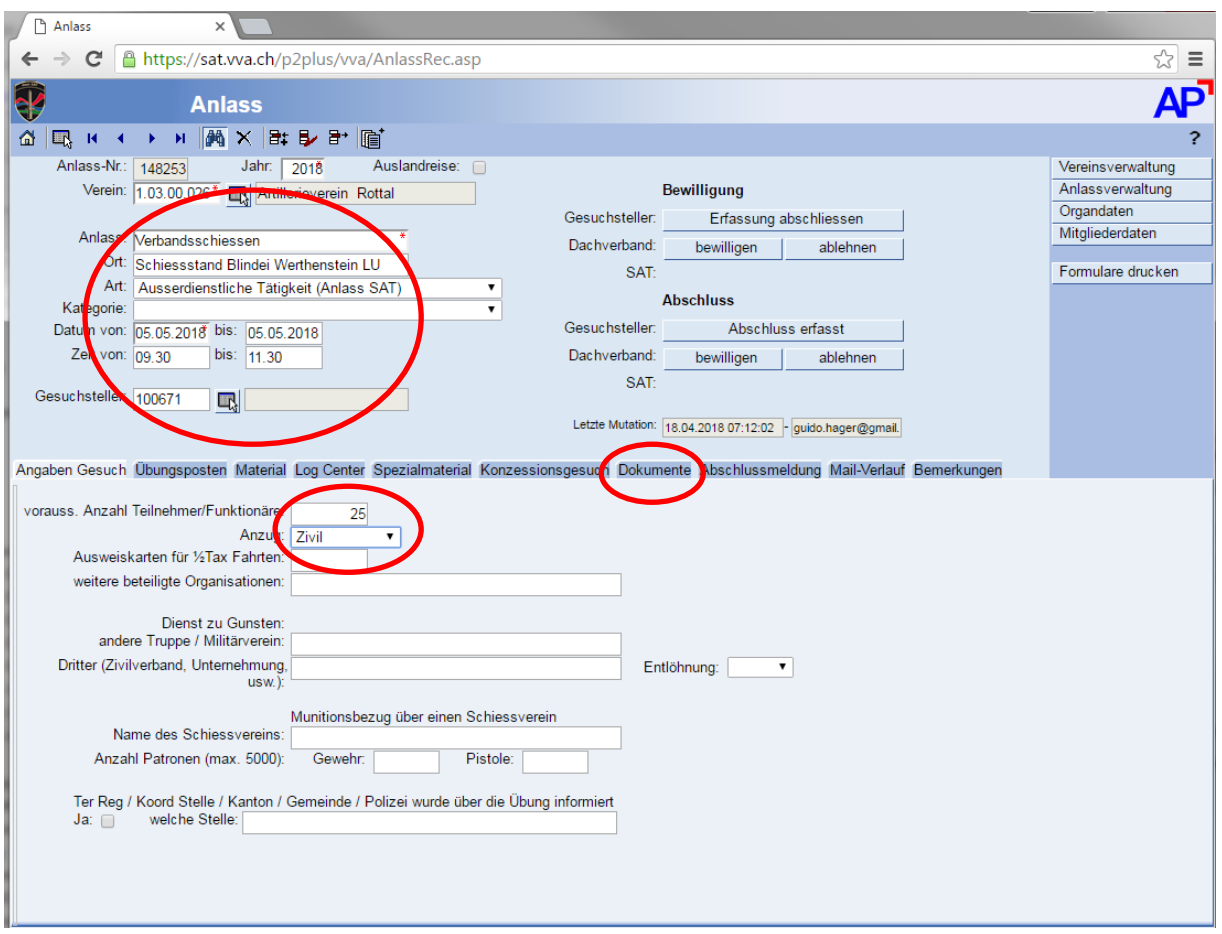

Bild 4: Daten vervollständigen

Ort, Art, Datum/Zeit, Gesuchsteller (analog Verein auf das kleine Kästchen daneben klicken und aus der Liste auswählen.)

Im unteren Bereich 'Angaben Gesuch' die voraussichtliche Anzahl Teilnehmer einfügen (nur eine grobe Zahl).

Sind die Daten von Bild 4 erfasst, zu 'Dokumente' wechseln (rot markiert).

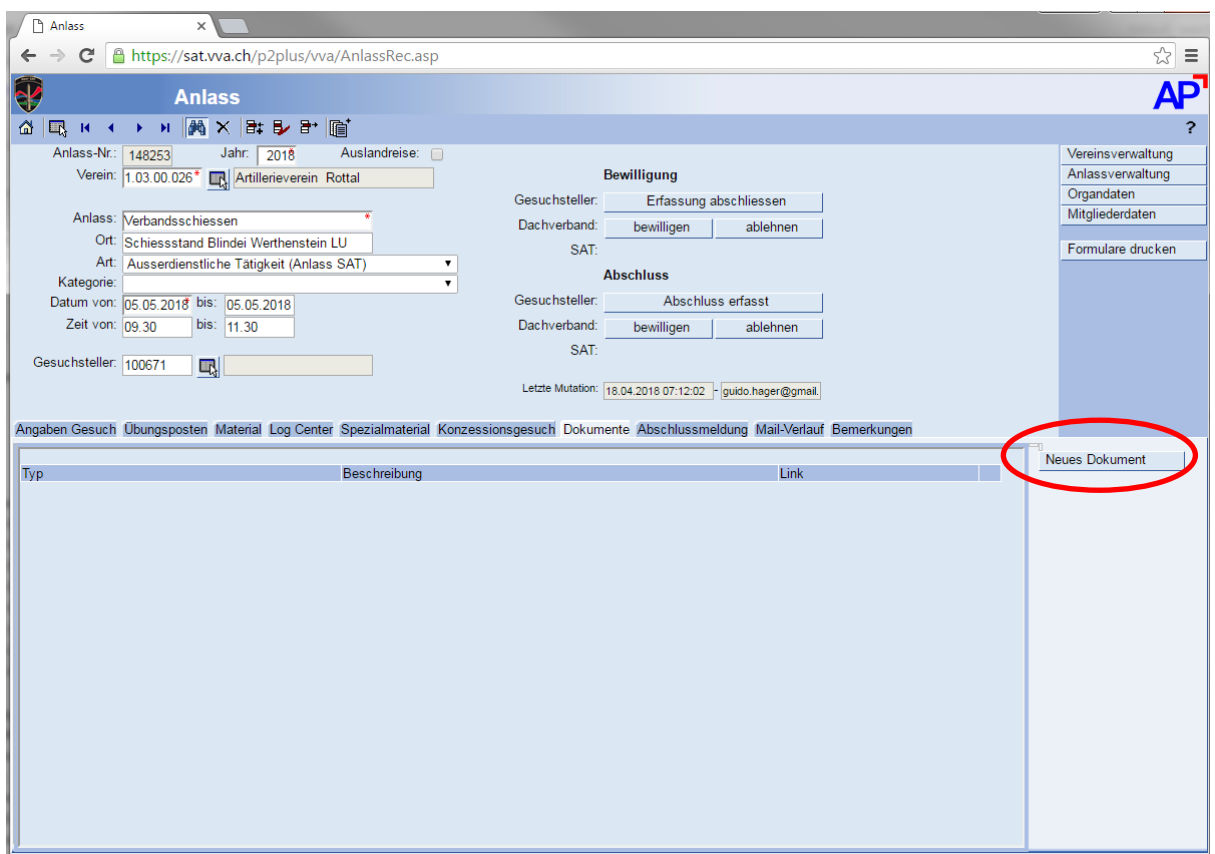

Bild 5: Dokumente anfügen

Auf den rot markierten Knopf drücken.

Es erscheint ein neues Fenster wie in Bild 6 gezeigt.

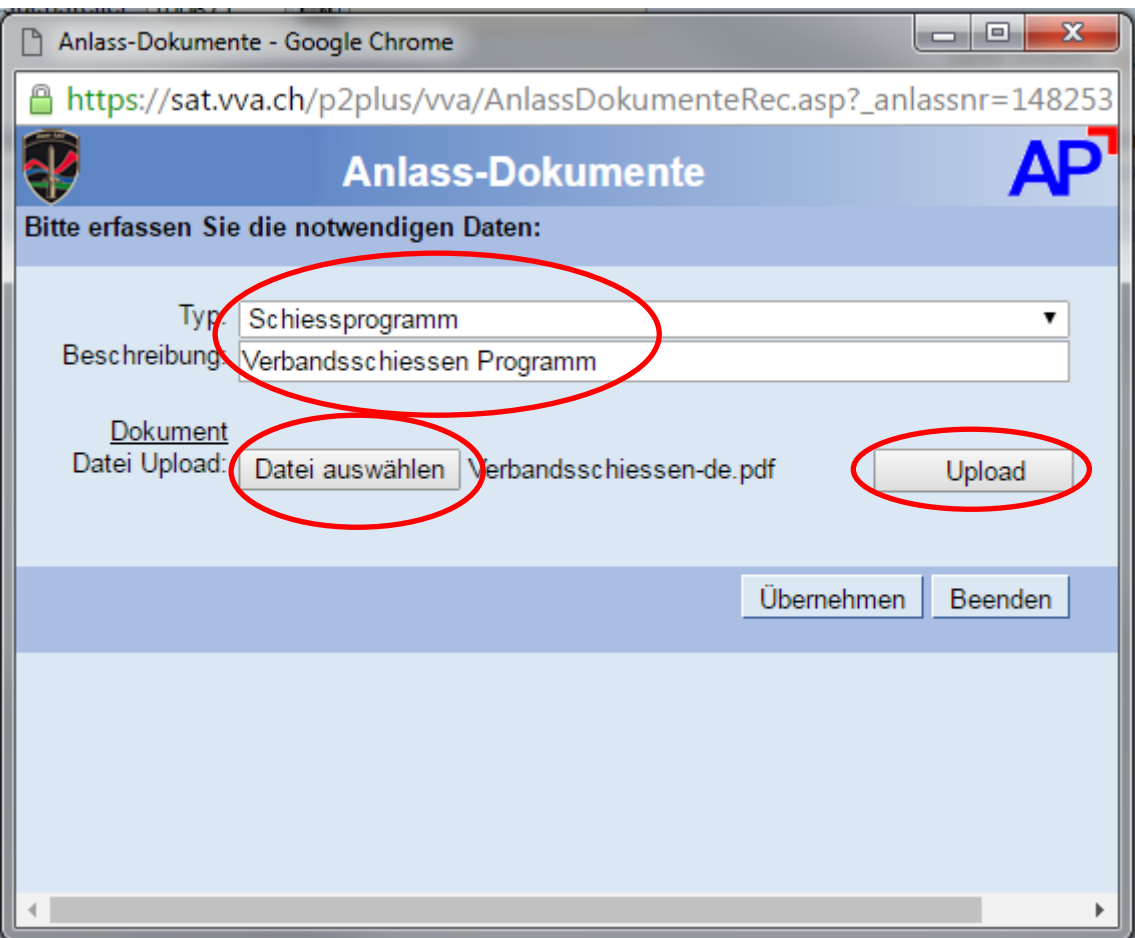

Bild 6: Anlass-Dokument

Typ: "Tagesbefehl" auswählen.

Beschreibung einfügen.

Auf den Knopf 'Datei auswählen' klicken und entsprechende Datei markieren (muss lokal verfügbar sein).

Auf den Kopf 'Upload' klicken.

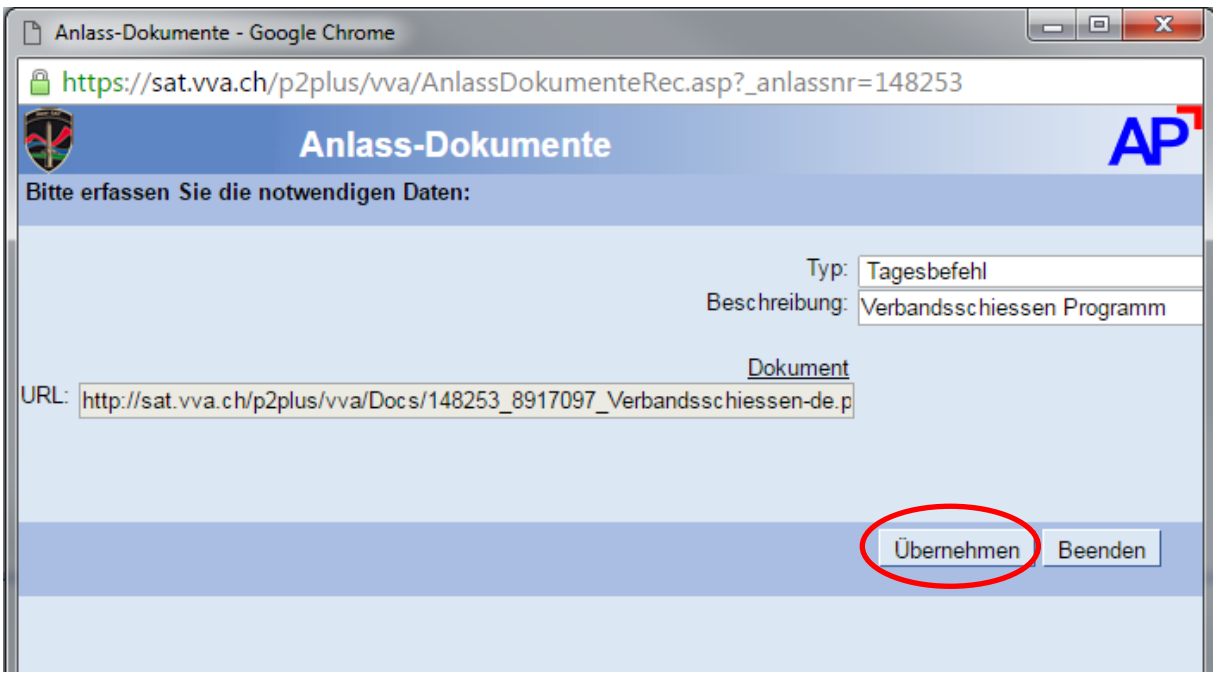

Bild 7: Dokument erfasst

Auf den Knopf 'Übernehmen' klicken.

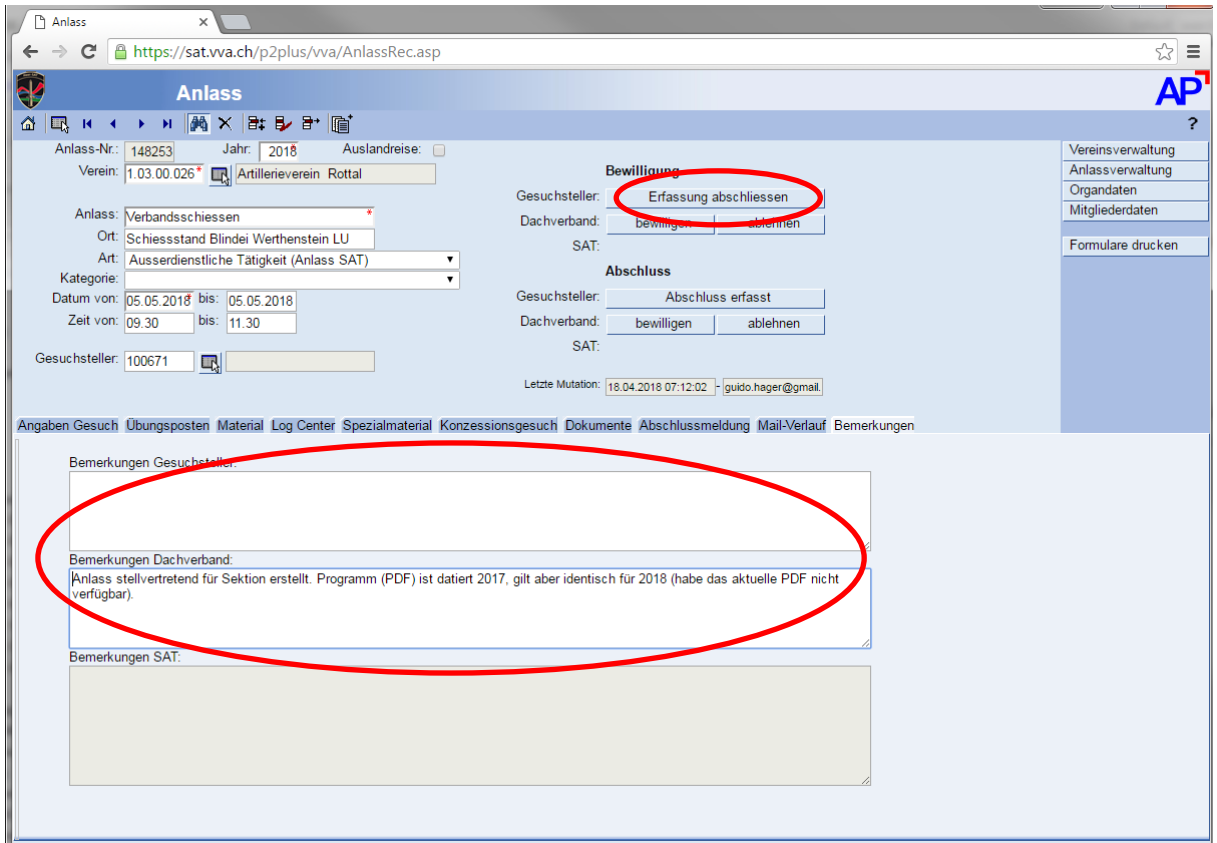

Bild 8: Erfassung abschliessen

Nochmals alle Eingaben überprüfen.

Falls nötig Bemerkungen einfügen.

Den rot markierten Knopf 'Erfassung abschliessen' drücken.

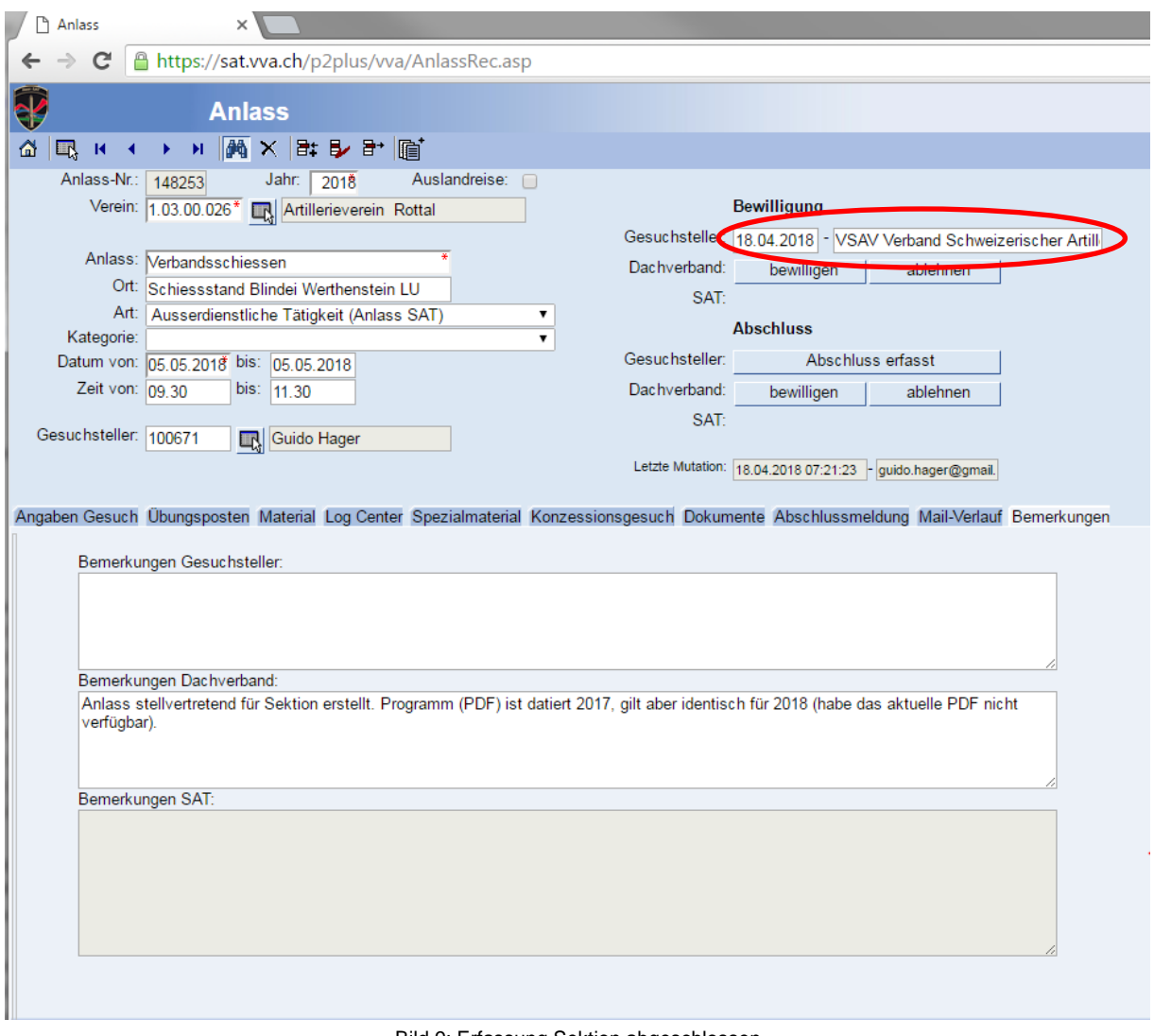

Bild 9: Erfassung Sektion abgeschlossen

Wenn im rot markierten Bereich der Gesuchsteller vom System vervollständigt wurde, ist der Antrag von Seite Sektion abgeschlossen.

Nun muss noch der Dachverband (C Standschiessen, C Übungen) den Anlass in nächster Instanz bewilligen, erst danach bearbeitet die SAT den Antrag.

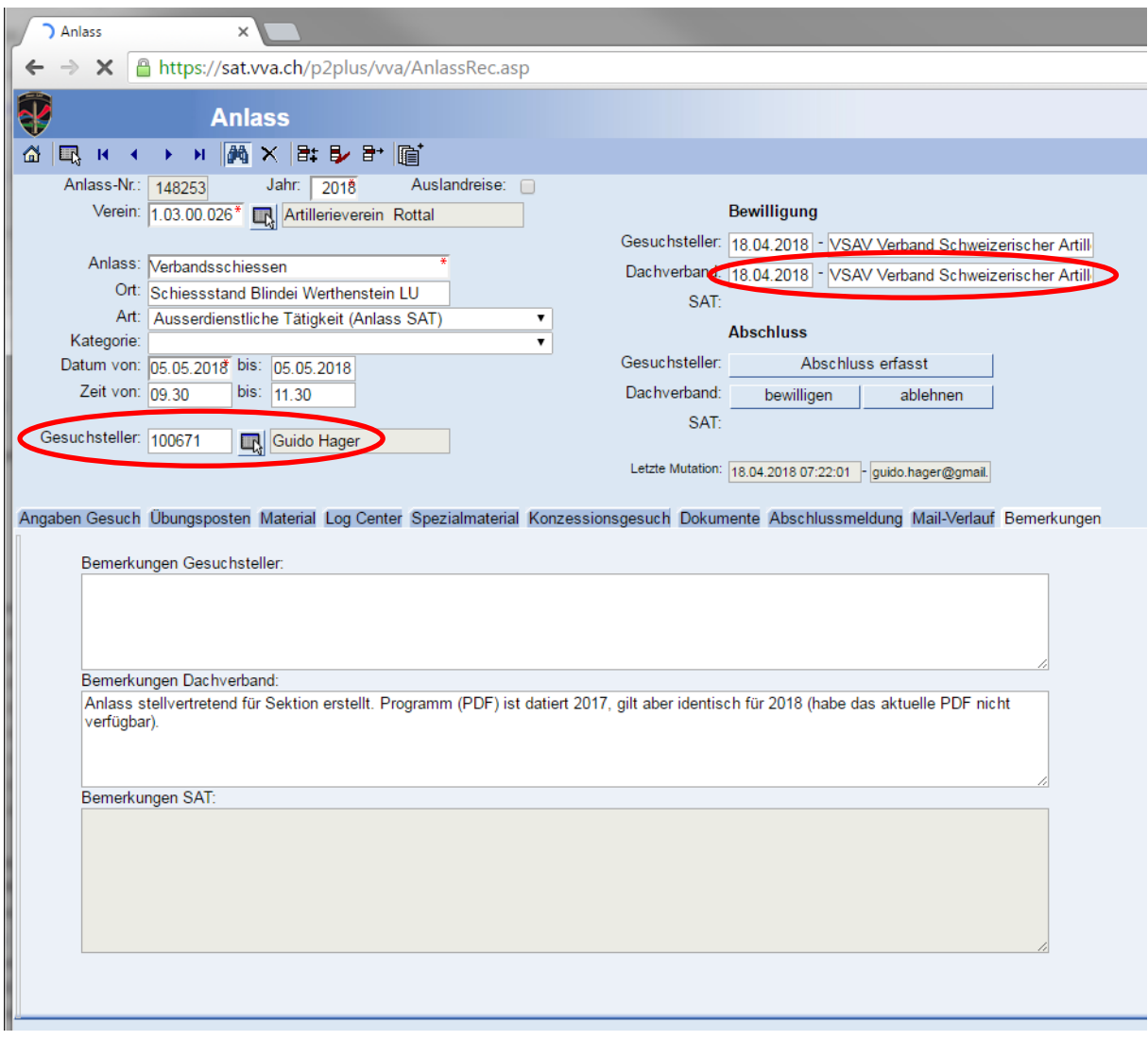

Bild 10: Erfassung Dachverband abgeschlossen

Wenn der Anlass von der SAT bewilligt wurde, wird automatisch eine Mail an den Gesuchsteller geschickt.

Wichtig: es wird die Mail verwendet, welche im System erfasst wurde – diese Daten müssen entsprechend auch gepflegt werden.